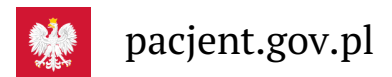

## Krok 1.: Jak zainstalować mojeIKP

**Aplikację można pobrać ze sklepów internetowych: z [Google](https://play.google.com/store/apps/details?id=pl.gov.cez.mojeikp) Play lub z App [Store](https://apps.apple.com/pl/app/id1557426960?l=pl) (dla iPhone'a)**

## **[Google](https://play.google.com/store/apps/details?id=pl.gov.cez.mojeikp)**

Aplikację można pobrać ze sklepów internetowych: z Play Jak to zrobić: **lub** z **App [Store](https://apps.apple.com/pl/app/id1557426960?l=pl)** (dla iPhone'a)

- w telefonie znajdź:
	- Google Play lub Sklep Play
	- App Store

lub otwórz wyszukiwarkę lub okienko przeglądarki i wpisz mojeIKP, a zobaczysz mojeIKP na stronie <https://play.google.com/> lub <https://apps.apple.com/>

- wybierz aplikację mojeIKP z granatowo-niebieskim serduszkiem
- kliknij na "Zainstaluj"
- · pomiń "Wybierz kraj" to dla osób spoza Polski.

Wygenerowano: 18.05.2024 r. 13:11:13

**Krok 1.: Jak [zainstalować](http://pacjent.gov.pl/print/pdf/node/3791) mojeIKP**